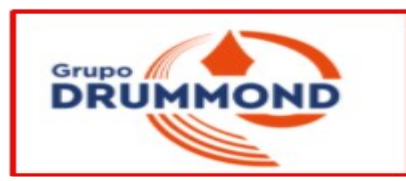

# **Tutorial de Acesso para o Questionário da CPA 2022/2023**

**Técnicos Administrativos acessam pelo Portal do EAD (AVA), ou seja, onde o professor lança notas e o aluno onde ele observa suas notas e faltas.**

**1 Pode-se entrar pela sala da CPA ou pelo Banner Randômico ambos no Site Institucional que direciona o usuário para a Sala da CPA do Site Institucional:**

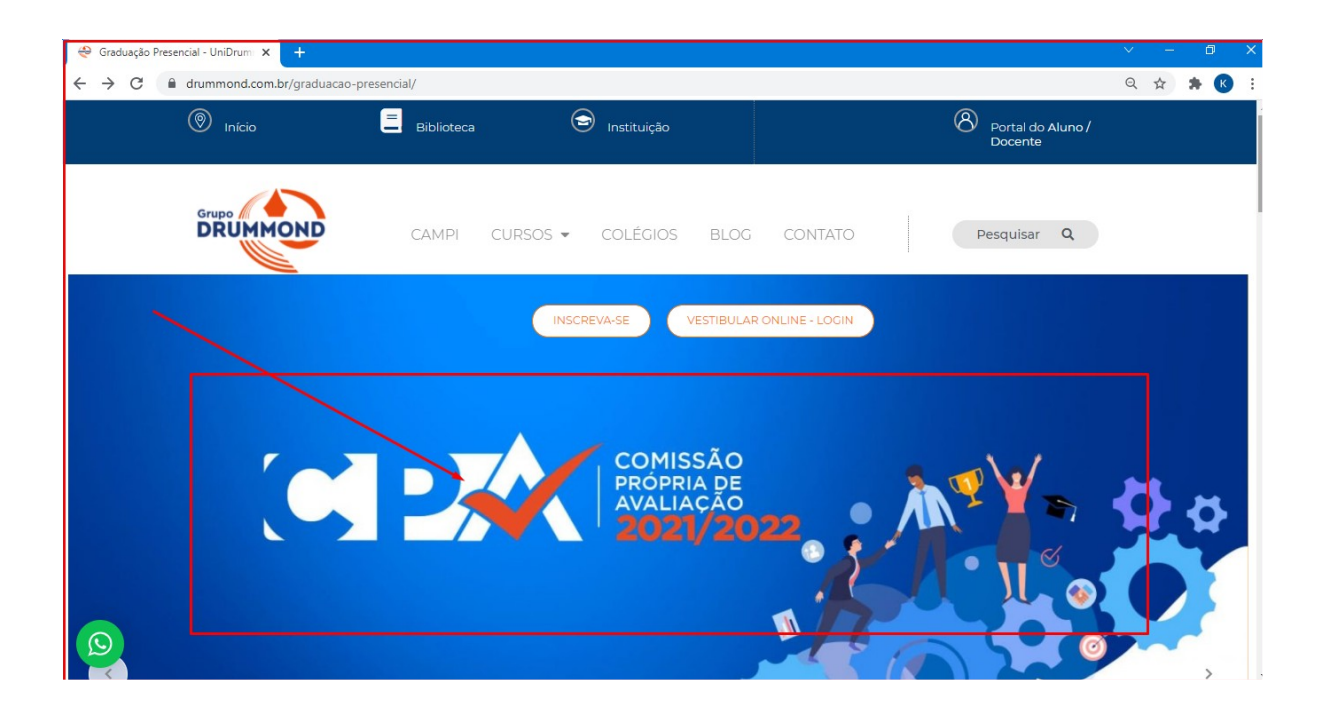

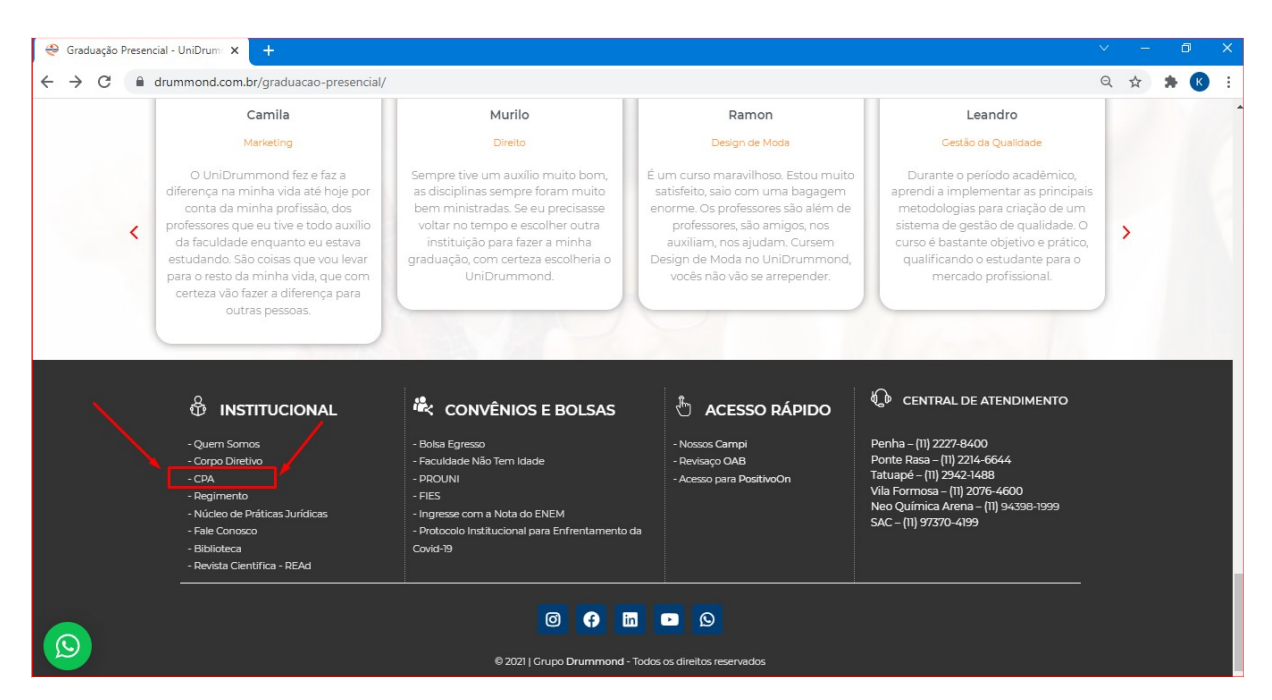

**2 Na sala da CPA Clicar em "Participar" conforme abaixo:**

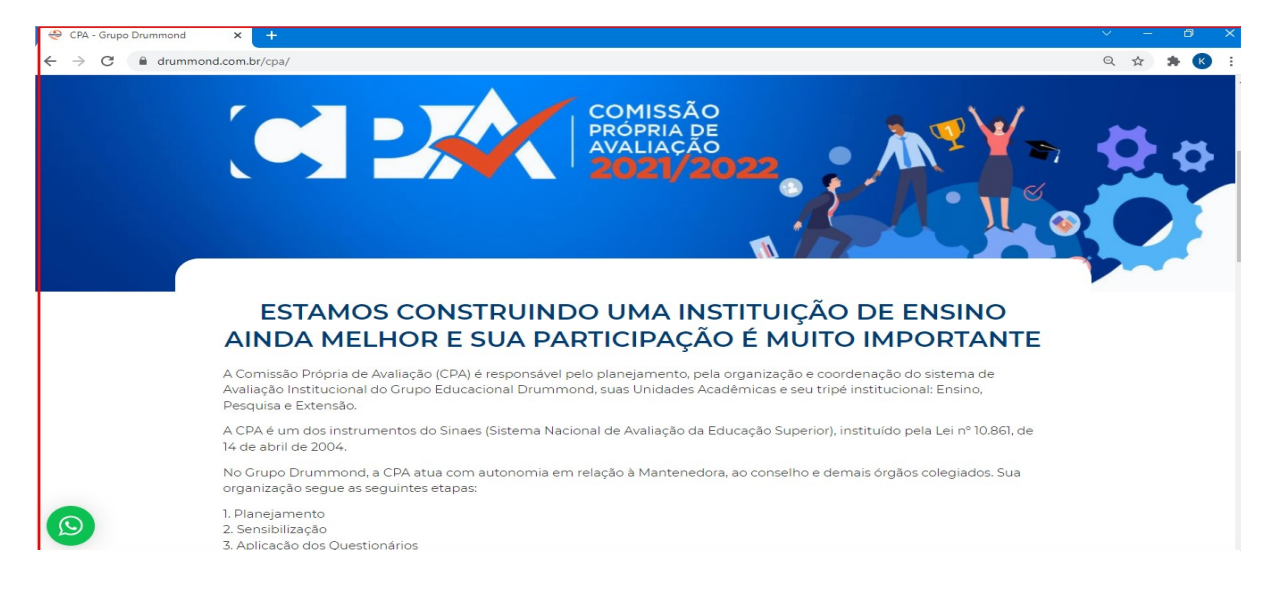

## **3 Escolher o tipo de Respondente nos Links Correspondentes – TAMBÉM É**

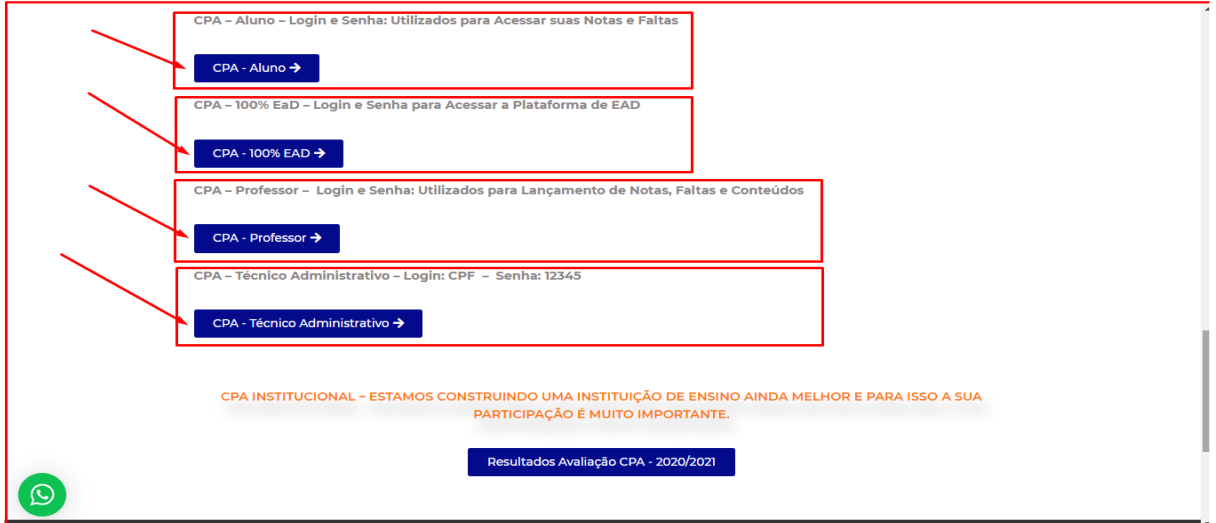

### **POSSÍVEL RESPONDER VIA CELULAR:**

**4 O Técnico Administrativo será remetido à página do "Portal do EAD" ou "AVA – Ambiente Virtual de Aprendizagem:**

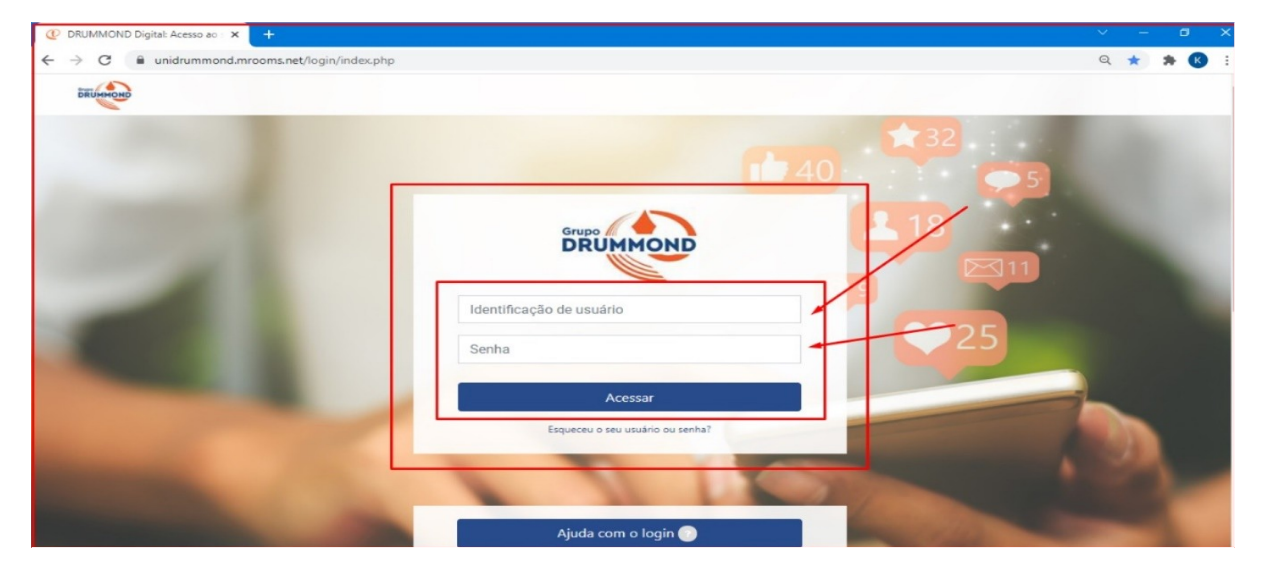

**5 O "Login é o CPF com 11 Dígitos" e a "Senha também é o CPF com 11 Dígitos" – OBS: No caso de Novo Colaborador o "Login é o CPF com 11 Dígitos" e a "Senha Inicial é 12345" que precisará ser alterada no 1º acesso – Recomenda-se utilizar o próprio CPF como nova senha:**

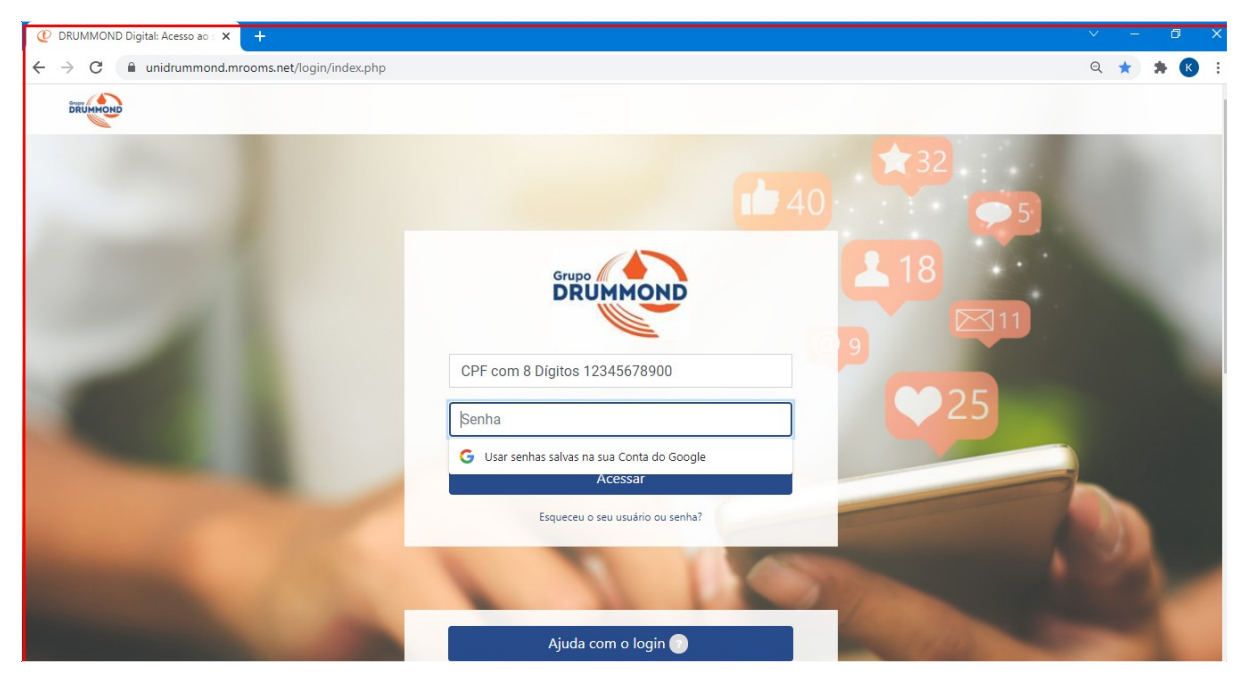

### **6 Após Logado selecionar a Sala de "Avaliação Institucional":**

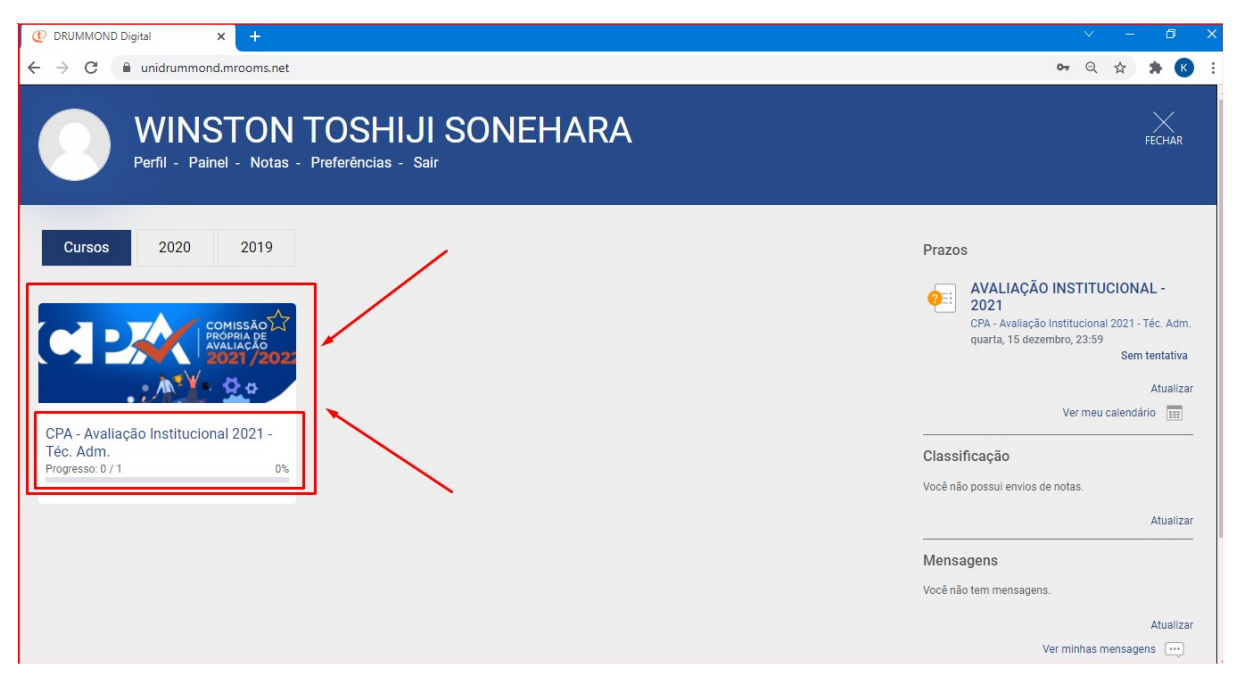

#### $\rightarrow$   $\alpha$  e unidrummond mrooms net/course/view.php?id=7695 ◎ ☆ ★ 6 DRUMMOND Meus Cursos  $\overline{a}$  = Bom / Conhecimento ou Entendimento Parcial / Justo.  $3 = \text{Regular}/\text{Cohecimento}$  ou Entendimento Médio / Indiferente.  $\bullet$  2 = Ruim / Conhecimento ou Entendimento Fraco / Injusto.  $\blacksquare$  1 = Péssimo / Desconheco ou Irrelevante / Muito Injusto. Não deixe respostas em branco, lembre-se que sua participação permitirá diagnosticar onde a instituição ainda precisa melhorar. Obrigado. CPA - INSTITUCIONAL "ESTAMOS CONSTRUINDO UMA INSTITUIÇÃO DE ENSINO AINDA MELHOR E SUA PARTICIPAÇÃO É MUITO IMPORTANTE' ence em 15 de dezembro de 2021<sub>.</sub> Sem t  $\mathcal{A}^{\mathcal{A}}$ **DRUMMOND Digital**

**7 Após entrar na Sala da "Avaliação Institucional" clicar em "Sem Tentativa":**

## **8 Observe as "Instruções" e clique em "Tentar responder o questionário agora" na parte inferior da página:**

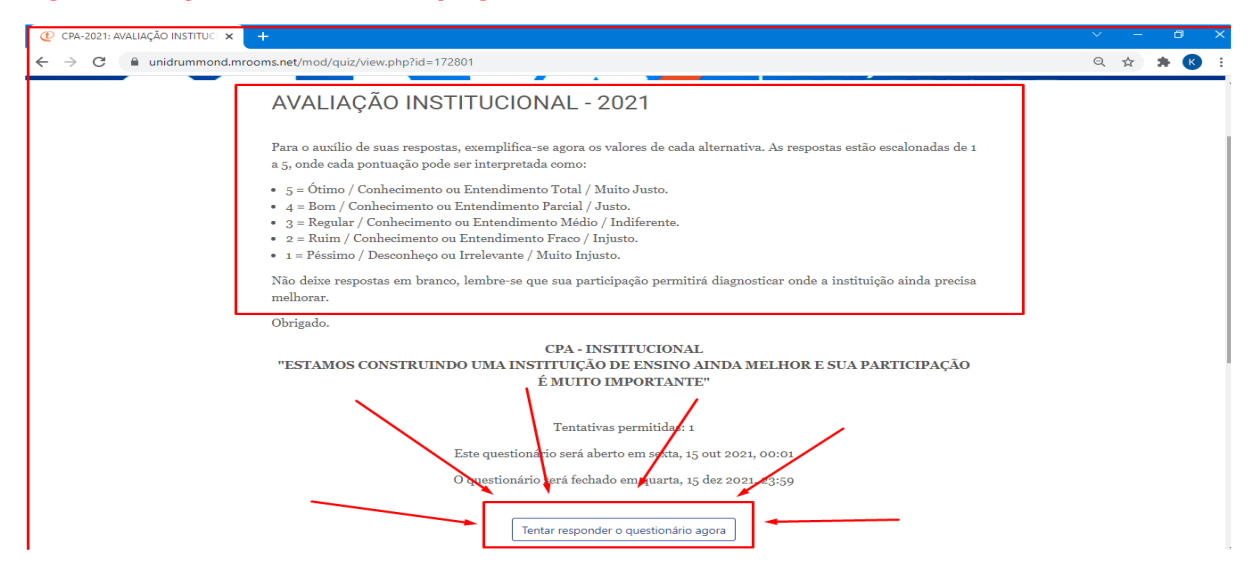

## **9 Para cada Questão respondida basta clicar em "Próxima página" até a Questão nº 20:**

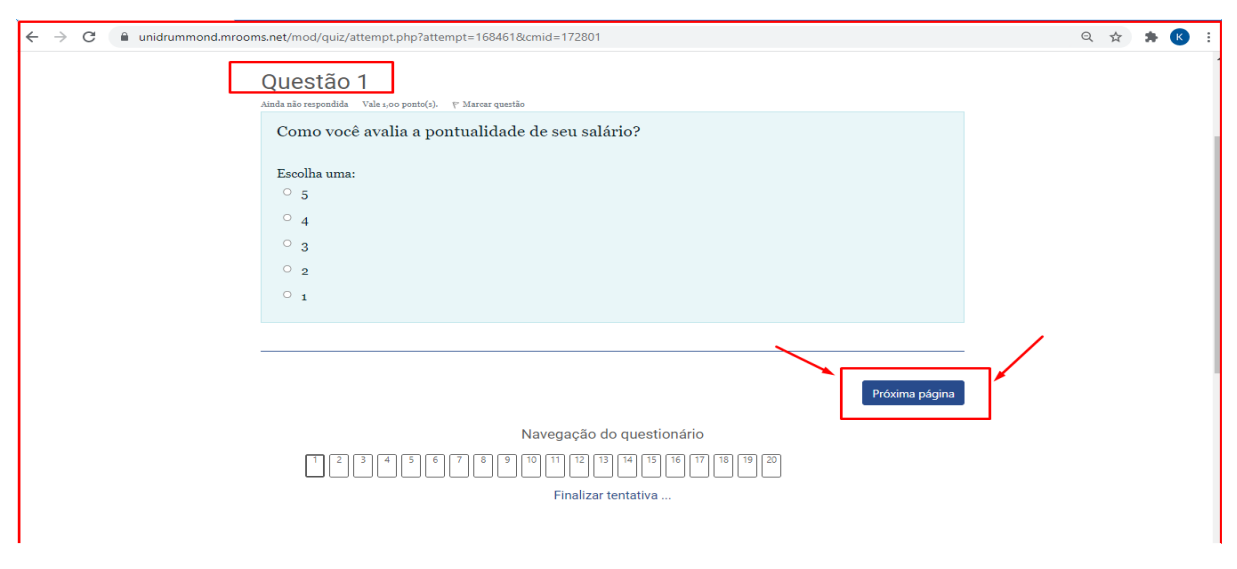